## **S::CAN SpectroLyser UV-Vis Monitor Quick Start Guide**

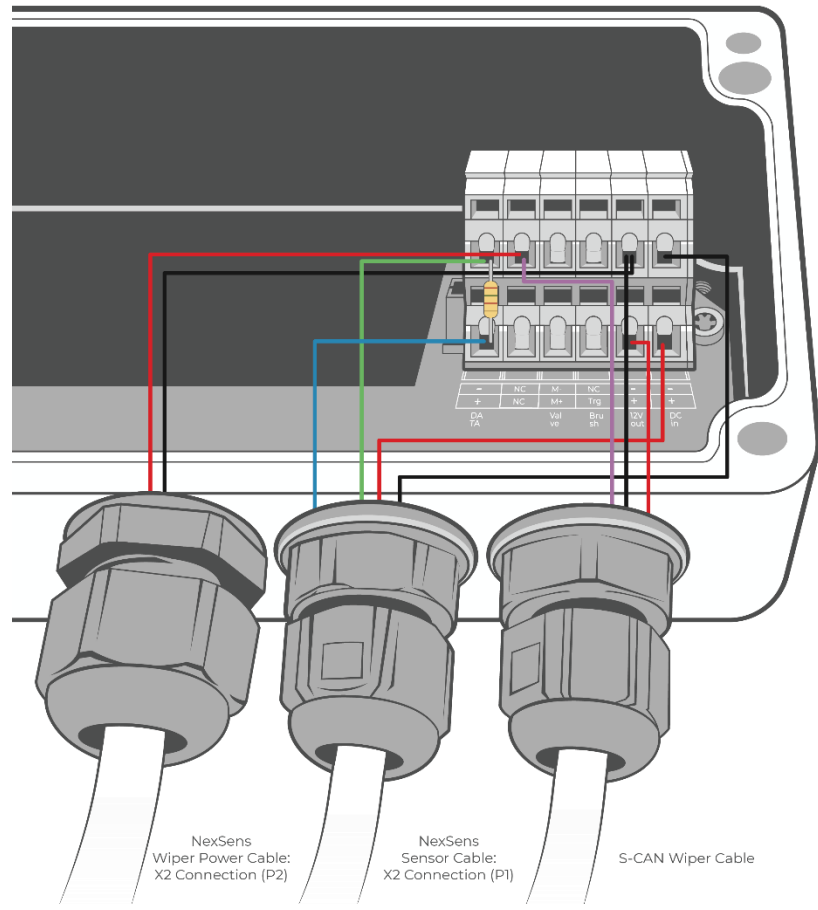

*Figure 1: S::CAN wiring schematic into CON::NECT junction box.*

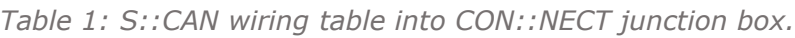

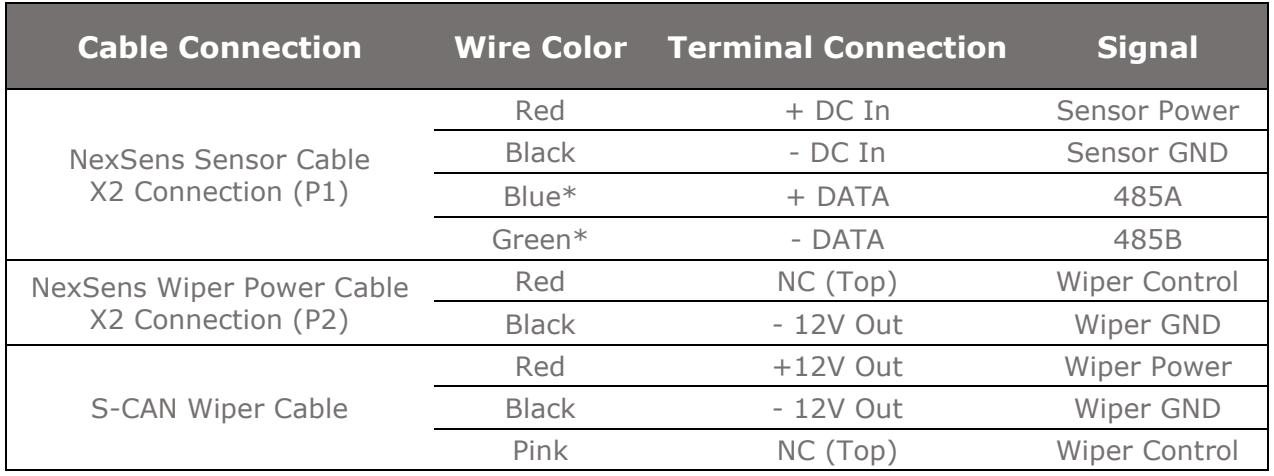

*\*150 ohm resistor jumped between 485 signals.*

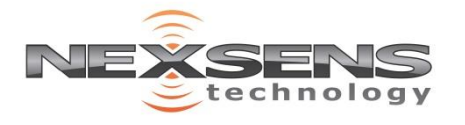

## **S::CAN SpectroLyser UV-Vis Monitor Quick Start Guide**

## **Data Logger Connection**

Setup your data logger on WQData LIVE by:

- a. Following the Quick Start Guide included with your order.
- b. Visiting the **NexSens Knowledge Base | Data Logger | User Guides** on the NexSens website.

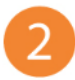

2. Once this is completed:

- a. Plug the sensor into the data logger following the schematic below.
	- **NexSens sensor cable must be plugged into P1 and NexSens wiper cable must be plugged into P2.**
- b. After the next logger reading, confirm that the sensor is uploaded to the WQData LIVE project, and is showing valid readings.
- c. Gather a few readings before deployment.

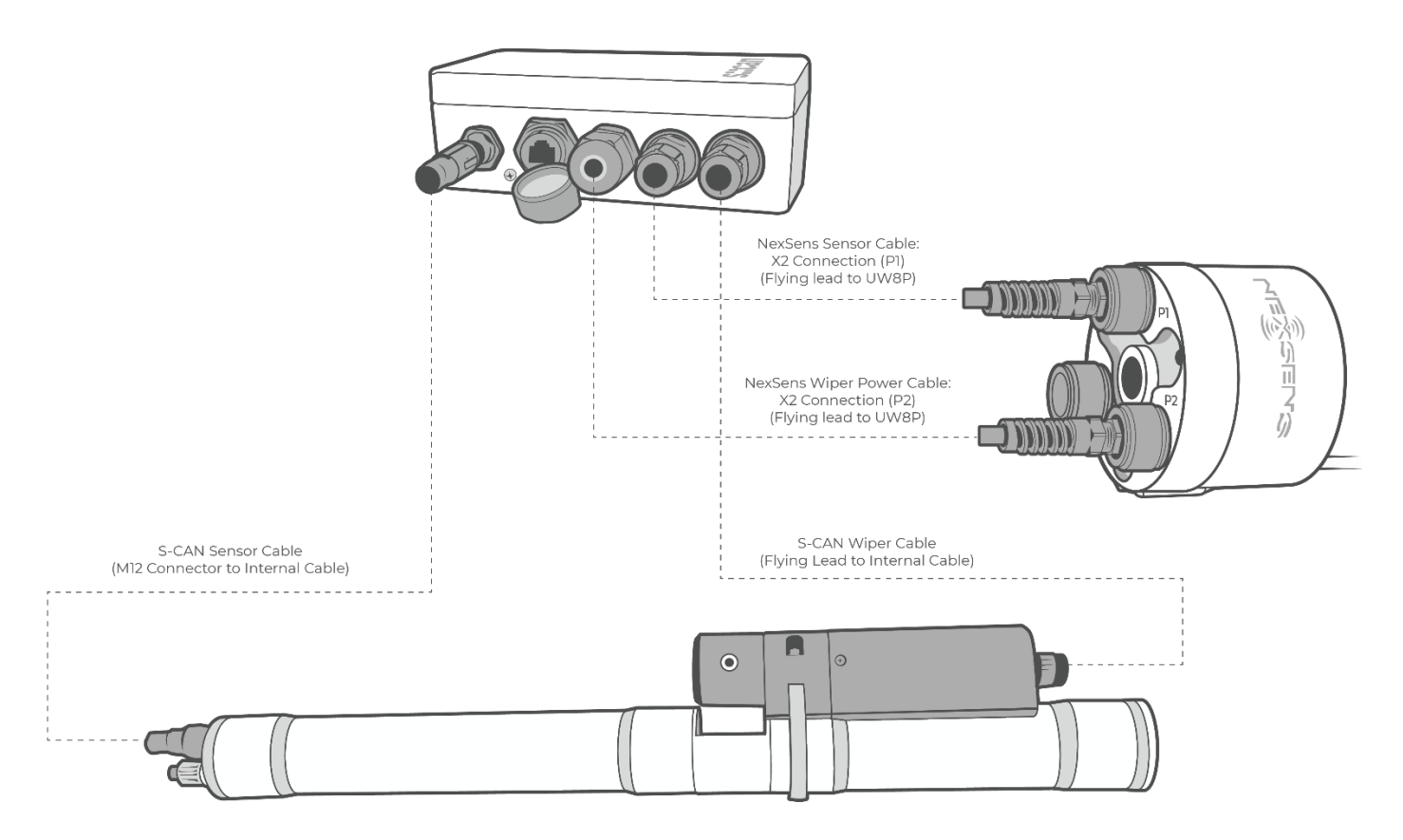

*Figure 2: S::CAN sensor (NexSens Sensor Cable) must be plugged into P1 on the X2. S::CAN wiper cable must be plugged into P2 on the X2.*

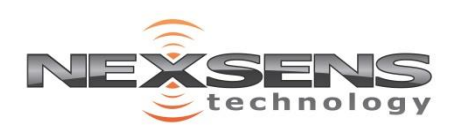